# **Arvados - Feature #17609**

# **arvados-client subcommand to run diagnostics on already installed cluster**

04/29/2021 02:48 PM - Peter Amstutz

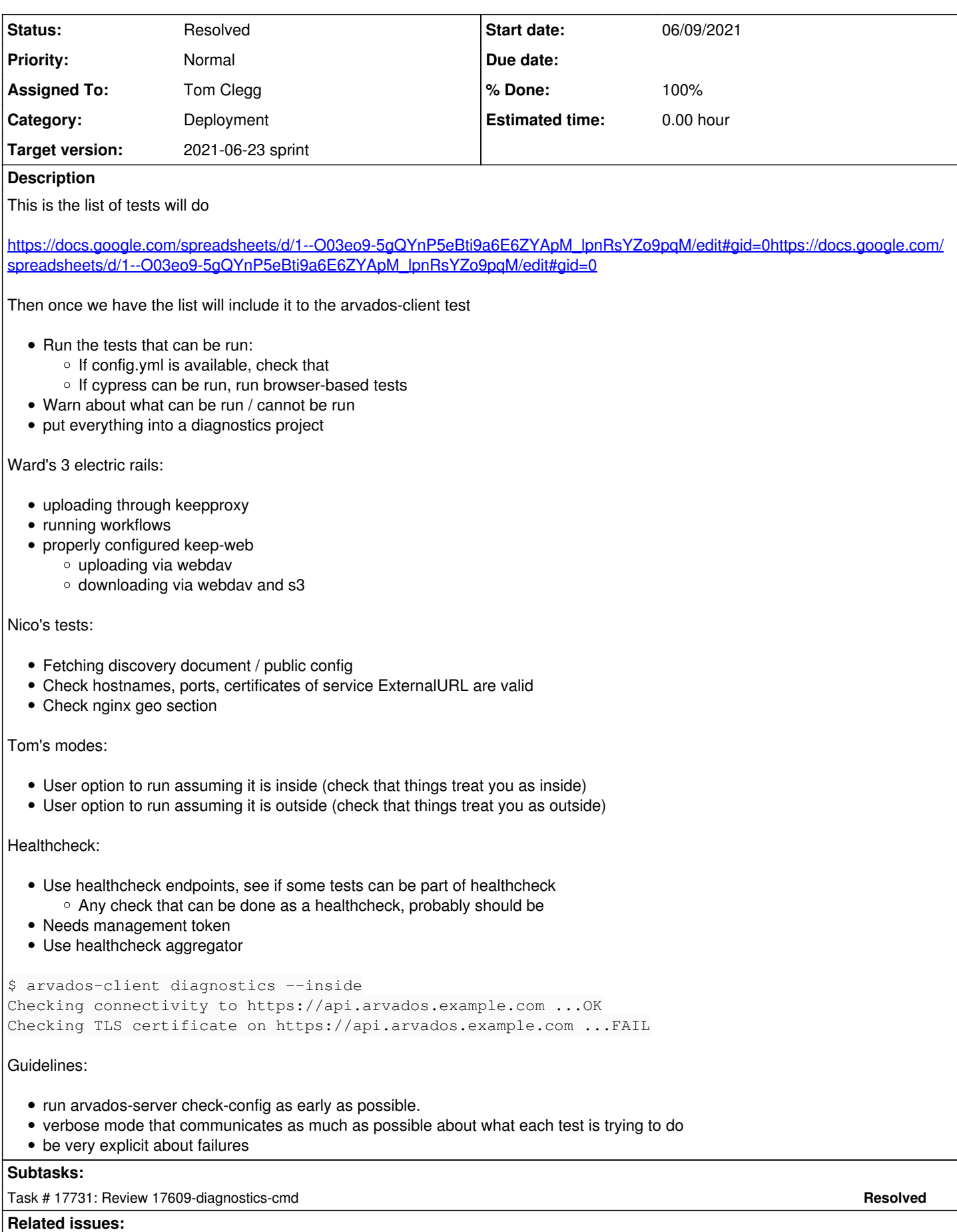

## **Associated revisions**

# **Revision e627df27 - 06/18/2021 02:58 PM - Tom Clegg**

Merge branch '17609-diagnostics-cmd'

closes #17609

Arvados-DCO-1.1-Signed-off-by: Tom Clegg [<tom@curii.com>](mailto:tom@curii.com)

#### **History**

## **#1 - 04/29/2021 02:59 PM - Peter Amstutz**

*- Subject changed from Installed cluster diagnostic test to arvados-client subcommand to run diagnostics on already installed cluster*

#### **#2 - 04/29/2021 03:06 PM - Nico César**

*- Assigned To set to Nico César*

#### **#3 - 04/29/2021 03:11 PM - Nico César**

*- Description updated*

## **#4 - 05/11/2021 06:01 PM - Peter Amstutz**

*- Description updated*

#### **#5 - 05/11/2021 06:02 PM - Peter Amstutz**

*- Related to Story #16444: Improved error detection/reporting added*

## **#6 - 05/11/2021 06:02 PM - Peter Amstutz**

*- Assigned To deleted (Nico César)*

## **#7 - 05/12/2021 04:02 PM - Tom Clegg**

*- Assigned To set to Tom Clegg*

#### **#8 - 05/25/2021 02:42 PM - Tom Clegg**

## For discussion:

```
$ arvados-client diagnostics
INFO discovery document: ok, BlobSignatureTTL is 1209600 
INFO exported config: ok, Collections.BlobSigning = true 
INFO api call (get current user): ok, uuid = ce8i5-tpzed-ol81h55xqo4i231
INFO http connection: https://keep.ce8i5.arvadosapi.com/: ok 
INFO http connection: https://*.collections.ce8i5.arvadosapi.com/: ok 
ERRO http connection: https://52.147.168.174/: error: Make-coffee "https://52.147.168.174/": x509: cannot vali
date certificate for 52.147.168.174 because it doesn't contain any IP SANs 
WARN service url path seems unlikely to work: wss://ws.ce8i5.arvadosapi.com/websocket 
INFO http connection: wss://ws.ce8i5.arvadosapi.com/websocket: ok 
INFO http connection: https://workbench.ce8i5.arvadosapi.com/: ok 
INFO http connection: https://workbench2.ce8i5.arvadosapi.com/: ok 
INFO cors header: https://ce8i5.arvadosapi.com/: ok 
INFO cors header: https://keep.ce8i5.arvadosapi.com/d41d8cd98f00b204e9800998ecf8427e+0: ok 
ERRO cors header: https://52.147.168.174/: error: Get "https://52.147.168.174/": x509: cannot validate certifi
cate for 52.147.168.174 because it doesn't contain any IP SANs 
INFO api call (list projects): ok, using existing project, uuid = ce8i5-j7d0g-tqax6h79xj5884w
INFO api call (create collection): ok, uuid = ce8i5-4zz18-viqkal3gsqajo9s
ERRO webdav upload: error performing http request: Put "https://52.147.168.174/c=ce8i5-4zz18-viqkal3gsqajo9s/t
estfile": x509: cannot validate certificate for 52.147.168.174 because it doesn't contain any IP SANs 
INFO webdav external url https://*.collections.ce8i5.arvadosapi.com/ looks ok 
INFO webdav download https://d41d8cd98f00b204e9800998ecf8427e-0.collections.ce8i5.arvadosapi.com/foo: ok 
INFO webdav download https://d41d8cd98f00b204e9800998ecf8427e-0.collections.ce8i5.arvadosapi.com/testfile: ok 
ERRO webdav download https://52.147.168.174/c=d41d8cd98f00b204e9800998ecf8427e+0/_/foo: Get "https://52.147.16
8.174/c=d41d8cd98f00b204e9800998ecf8427e+0/_/foo": x509: cannot validate certificate for 52.147.168.174 becaus
e it doesn't contain any IP SANs 
ERRO webdav download https://52.147.168.174/c=d41d8cd98f00b204e9800998ecf8427e+0/_/testfile: Get "https://52.1
47.168.174/c=d41d8cd98f00b204e9800998ecf8427e+0/_/testfile": x509: cannot validate certificate for 52.147.168.
174 because it doesn't contain any IP SANs
```
ERRO webdav download https://d41d8cd98f00b204e9800998ecf8427e-0.collections.ce8i5.arvadosapi.com/testfile: une

#### xpected response status: 404 Not Found

```
ERRO webdav download https://52.147.168.174/c=ce8i5-4zz18-viqkal3gsqajo9s/_/testfile: Get "https://52.147.168.
174/c=ce8i5-4zz18-viqkal3gsqajo9s/_/testfile": x509: cannot validate certificate for 52.147.168.174 because it
 doesn't contain any IP SANs
```
## tbd

- exit non-zero on warnings/errors?
- machine-readable output?
- highlight errors/warnings with color or other ascii art?

#### **#9 - 05/25/2021 05:13 PM - Peter Amstutz**

Nico: in order to run diagnostics, the user must specify the situation it is being run from:

- Inside the cluster, with config.yml available
- Inside the cluster, without config.yml
- Outside the cluster, without config.yml

## **#10 - 05/25/2021 05:31 PM - Peter Amstutz**

Output needs to be very explicit:

- exactly what is each check doing
- if something failed, explain the implication of that failure

Can offer different verbose levels: only failures, all tests, tests + lots of extra debug info

Assign ids to individual tests, have ability to run specific tests

#### **#11 - 05/26/2021 03:19 PM - Peter Amstutz**

*- Status changed from New to In Progress*

#### **#12 - 05/26/2021 03:19 PM - Peter Amstutz**

*- Target version changed from 2021-05-26 sprint to 2021-06-09 sprint*

### **#13 - 06/01/2021 08:42 PM - Tom Clegg**

For the first version, I'm aiming to include

- ability to catch a couple of configuration problems we see in the wild when troubleshooting (internal/external client detection, wildcard dns/tls, unreachable service URLs)
- enough log detail that if someone sends me their output via email/chat I'll have a decent chance of figuring out what's wrong with their setup
- run a container

There are some things I'm not trying to include (although they are desirable and will hopefully happen in future)

- explain the implications of any given thing being broken
- explain how to fix any given thing
- read cluster config from /etc/arvados/ (as an alternative to using env vars and exported config)

#### I don't have "run a container" yet. In the meantime here is some sample output:

```
$ arvados-client diagnostics -external-client
INFO 10 getting discovery document from https://ce8i5.arvadosapi.com/discovery/v1/apis/arvados/v1/rest
INFO 20 getting exported config from https://ce8i5.arvadosapi.com/arvados/v1/config
INFO 30 getting current user record
INFO 40 connecting to service endpoint https://keep.ce8i5.arvadosapi.com/
INFO 41 connecting to service endpoint https://*.collections.ce8i5.arvadosapi.com/
INFO 42 connecting to service endpoint https://download.ce8i5.arvadosapi.com/
INFO 43 connecting to service endpoint wss://ws.ce8i5.arvadosapi.com/websocket
INFO 44 connecting to service endpoint https://workbench.ce8i5.arvadosapi.com/
INFO 45 connecting to service endpoint https://workbench2.ce8i5.arvadosapi.com/
INFO 50 checking CORS headers at https://ce8i5.arvadosapi.com/
INFO 51 checking CORS headers at https://keep.ce8i5.arvadosapi.com/d41d8cd98f00b204e9800998ecf8427e+0
INFO 52 checking CORS headers at https://download.ce8i5.arvadosapi.com/
INFO 60 checking internal/external client detection
INFO 61 reading+writing via keep service at https://keep.ce8i5.arvadosapi.com:443/
INFO 80 finding/creating "scratch area for diagnostics" project
INFO 90 creating temporary collection
INFO 100 uploading file via webdav
INFO 110 checking WebDAV ExternalURL wildcard (https://*.collections.ce8i5.arvadosapi.com/)
INFO 120 downloading from webdav (https://d41d8cd98f00b204e9800998ecf8427e-0.collections.ce8i5.arvadosapi.com/
```
foo) INFO 121 downloading from webdav (https://d41d8cd98f00b204e9800998ecf8427e-0.collections.ce8i5.arvadosapi.com/ testfile) INFO 122 downloading from webdav (https://download.ce8i5.arvadosapi.com/c=d41d8cd98f00b204e9800998ecf8427e+0/\_ /foo) INFO 123 downloading from webdav (https://download.ce8i5.arvadosapi.com/c=d41d8cd98f00b204e9800998ecf8427e+0/\_ /testfile) INFO 124 downloading from webdav (https://3ec3d27e95a51d659178f6350fd8d9bf-52.collections.ce8i5.arvadosapi.com /testfile) INFO 125 downloading from webdav (https://download.ce8i5.arvadosapi.com/c=ce8i5-4zz18-vn7r69bv85902ow/\_/testfi  $le)$ INFO 130 getting list of virtual machines INFO 140 getting workbench1 webshell page INFO 150 connecting to webshell service ERROR connecting to webshell service (10009ms): Post "https://webshell.ce8i5.arvadosapi.com/shell.ce8i5.arvado sapi.com?": context deadline exceeded INFO 9990 deleting temporary collection

--- cut here --- error summary ---

ERROR connecting to webshell service (10009ms): Post "https://webshell.ce8i5.arvadosapi.com/shell.ce8i5.arvado sapi.com?": context deadline exceeded exit status 1

## **#14 - 06/08/2021 09:49 PM - Tom Clegg**

#### *- Status changed from In Progress to New*

Added "run a container" test. For now it's just an easy way to check whether it works. We will certainly want to add more features to illuminate *why* it fails, when it fails.

## Example output:

```
$ arvados-client diagnostics -log-level=debug
INFO      10: getting discovery document from https://ce8i5.arvadosapi.com/discovery/v1/apis/arvados/v1/rest
DEBUG ... BlobSignatureTTL = 1209600
DEBUG     10: getting discovery document from https://ce8i5.arvadosapi.com/discovery/v1/apis/arvados/v1/rest (
1010 ms): ok
INFO      20: getting exported config from https://ce8i5.arvadosapi.com/arvados/v1/config
DEBUG     ... Collections.BlobSigning = true
DEBUG     20: getting exported config from https://ce8i5.arvadosapi.com/arvados/v1/config (123 ms): ok
INFO      30: getting current user record
DEBUG     ... user uuid = ce8i5-tpzed-ol81h55xqo4i23l
DEBUG 30: getting current user record (152 ms): ok
INFO      40: connecting to service endpoint https://keep.ce8i5.arvadosapi.com/
DEBUG     40: connecting to service endpoint https://keep.ce8i5.arvadosapi.com/ (310 ms): ok
INFO      41: connecting to service endpoint https://*.collections.ce8i5.arvadosapi.com/
DEBUG     41: connecting to service endpoint https://*.collections.ce8i5.arvadosapi.com/ (382 ms): ok
INFO      42: connecting to service endpoint https://download.ce8i5.arvadosapi.com/
DEBUG     42: connecting to service endpoint https://download.ce8i5.arvadosapi.com/ (376 ms): ok
INFO      43: connecting to service endpoint wss://ws.ce8i5.arvadosapi.com/websocket
DEBUG 43: connecting to service endpoint wss://ws.ce8i5.arvadosapi.com/websocket (454 ms): ok
INFO      44: connecting to service endpoint https://workbench.ce8i5.arvadosapi.com/
DEBUG     44: connecting to service endpoint https://workbench.ce8i5.arvadosapi.com/ (1624 ms): ok
INFO      45: connecting to service endpoint https://workbench2.ce8i5.arvadosapi.com/
DEBUG     45: connecting to service endpoint https://workbench2.ce8i5.arvadosapi.com/ (367 ms): ok
INFO      50: checking CORS headers at https://ce8i5.arvadosapi.com/
DEBUG     50: checking CORS headers at https://ce8i5.arvadosapi.com/ (115 ms): ok
INFO      51: checking CORS headers at https://keep.ce8i5.arvadosapi.com/d41d8cd98f00b204e9800998ecf8427e+0
DEBUG     51: checking CORS headers at https://keep.ce8i5.arvadosapi.com/d41d8cd98f00b204e9800998ecf8427e+0 (1
06 ms): ok
INFO      52: checking CORS headers at https://download.ce8i5.arvadosapi.com/
DEBUG     52: checking CORS headers at https://download.ce8i5.arvadosapi.com/ (104 ms): ok
INFO      60: checking internal/external client detection
DEBUG ... controller returned only proxy services, this host is treated as "external"
DEBUG     60: checking internal/external client detection (162 ms): ok
INFO      61: reading+writing via keep service at https://keep.ce8i5.arvadosapi.com:443/
DEBUG     61: reading+writing via keep service at https://keep.ce8i5.arvadosapi.com:443/ (258 ms): ok
INFO      80: finding/creating "scratch area for diagnostics" project
DEBUG ... using existing project, uuid = ce8i5-j7d0g-tqax6h79xj5884w
DEBUG     80: finding/creating "scratch area for diagnostics" project (145 ms): ok
INFO 90: creating temporary collection
DEBUG ... ok, uuid = ce8i5-4zz18-3qrahs7u0uv2vauDEBUG     90: creating temporary collection (178 ms): ok
INFO     100: uploading file via webdav
```
DEBUG ... ok, status 201 Created DEBUG ... ok, pdh 3ec3d27e95a51d659178f6350fd8d9bf+52 DEBUG 100: uploading file via webdav (397 ms): ok INFO 110: checking WebDAV ExternalURL wildcard (https://\*.collections.ce8i5.arvadosapi.com/) DEBUG 110: checking WebDAV ExternalURL wildcard (https://\*.collections.ce8i5.arvadosapi.com/) (0 ms): ok INFO 120: downloading from webdav (https://d41d8cd98f00b204e9800998ecf8427e-0.collections.ce8i5.arvadosapi .com/foo) DEBUG 120: downloading from webdav (https://d41d8cd98f00b204e9800998ecf8427e-0.collections.ce8i5.arvadosapi .com/foo) (104 ms): ok INFO 121: downloading from webdav (https://d41d8cd98f00b204e9800998ecf8427e-0.collections.ce8i5.arvadosapi .com/testfile) DEBUG 121: downloading from webdav (https://d41d8cd98f00b204e9800998ecf8427e-0.collections.ce8i5.arvadosapi .com/testfile) (102 ms): ok INFO 122: downloading from webdav (https://download.ce8i5.arvadosapi.com/c=d41d8cd98f00b204e9800998ecf8427  $e+0/$  / foo) DEBUG 122: downloading from webdav (https://download.ce8i5.arvadosapi.com/c=d41d8cd98f00b204e9800998ecf8427 e+0/\_/foo) (103 ms): ok INFO 123: downloading from webdav (https://download.ce8i5.arvadosapi.com/c=d41d8cd98f00b204e9800998ecf8427 e+0/\_/testfile) DEBUG 123: downloading from webdav (https://download.ce8i5.arvadosapi.com/c=d41d8cd98f00b204e9800998ecf8427 e+0/\_/testfile) (101 ms): ok INFO 124: downloading from webdav (https://3ec3d27e95a51d659178f6350fd8d9bf-52.collections.ce8i5.arvadosap i.com/testfile) DEBUG 124: downloading from webdav (https://3ec3d27e95a51d659178f6350fd8d9bf-52.collections.ce8i5.arvadosap i.com/testfile) (364 ms): ok INFO 125: downloading from webdav (https://download.ce8i5.arvadosapi.com/c=ce8i5-4zz18-3qrqhs7u0uy2vau/\_/t estfile) DEBUG 125: downloading from webdav (https://download.ce8i5.arvadosapi.com/c=ce8i5-4zz18-3qrqhs7u0uy2vau/\_/t estfile) (119 ms): ok INFO 130: getting list of virtual machines DEBUG 130: getting list of virtual machines (203 ms): ok INFO 140: getting workbench1 webshell page DEBUG ... url https://workbench.ce8i5.arvadosapi.com/virtual\_machines/ce8i5-2x53u-submlh2cc0lnkvg/webshell /testusername DEBUG 140: getting workbench1 webshell page (1863 ms): ok INFO 150: connecting to webshell service DEBUG ... url https://webshell.ce8i5.arvadosapi.com/shell.ce8i5.arvadosapi.com? ERROR 150: connecting to webshell service (10000 ms): Post "https://webshell.ce8i5.arvadosapi.com/shell.ce8 i5.arvadosapi.com?": context deadline exceeded INFO 160: running a container DEBUG ... container request uuid = ce8i5-xvhdp-ta72wqo7ci0i3ei DEBUG ... container uuid = ce8i5-dz642-wx76ibvve58bfxf INFO ... container request submitted, waiting up to 10m for container to run DEBUG ... container state = Queued DEBUG ... container state = Locked DEBUG ... container state = Running DEBUG ... container request state = Final DEBUG ... container state = Complete DEBUG 160: running a container (196973 ms): ok INFO 9990: deleting temporary collection DEBUG 9990: deleting temporary collection (179 ms): ok --- cut here --- error summary ---

ERROR 150: connecting to webshell service (10000 ms): Post "https://webshell.ce8i5.arvadosapi.com/shell.ce8 i5.arvadosapi.com?": context deadline exceeded exit status 1

17609-diagnostics-cmd @ [08c8b9cc496627bc3fd3d87ae333fadce4797eaa](https://dev.arvados.org/projects/arvados/repository/revisions/08c8b9cc496627bc3fd3d87ae333fadce4797eaa)

#### **#15 - 06/09/2021 02:05 PM - Peter Amstutz**

*- Status changed from New to In Progress*

#### **#16 - 06/09/2021 03:49 PM - Peter Amstutz**

*- Target version changed from 2021-06-09 sprint to 2021-06-23 sprint*

#### **#17 - 06/10/2021 02:48 PM - Ward Vandewege**

Reviewing [08c8b9cc496627bc3fd3d87ae333fadce4797eaa:](https://dev.arvados.org/projects/arvados/repository/revisions/08c8b9cc496627bc3fd3d87ae333fadce4797eaa)

- moving the NoPrefixFormatter to lib/cmd is nice. We should also remove the copy in lib/deduplicationreport.
- the NoPrefixFormatter that was used in lib/costanalyzer did not have a trailing newline. Since you switched to the one in lib/cmd the output for

costanalyzer is now a bit wonky. Can we have a flag to NoPrefixFormatter that indicates if a newline should be added or not? Or is there another/better way to do this in costanalyzer?

• the `runtests()` function is very long, but I'm not sure what can be done about that that wouldn't just add needless boilerplate/overhead.

LGTM otherwise!

# **#18 - 06/11/2021 02:34 PM - Tom Clegg**

Ward Vandewege wrote:

• remove the copy in lib/deduplicationreport.

Done.

the NoPrefixFormatter that was used in lib/costanalyzer did not have a trailing newline

Oh right, I forgot to follow up on that. Now removed the newlines from the format strings in the logger.Info() etc. calls in costanalyzer.

I changed two recently-added fmt.Print to logger.Debug since they seemed a bit repetitive:

```
-Considering ce8i5-xvhdp-jn8lm49n18abkix
-Processing ce8i5-xvhdp-jn8lm49n18abkix
Collecting child containers for container request ce8i5-xvhdp-jn8lm49n18abkix
 (2021-05-04 23:28:33.846312 +0000 UTC)
```
Since logging is line-oriented, the "print a dot for each child" progress meter doesn't fit very well. Rather than open things up and pass stdout/stderr through to the right place for that purpose, I added a thing that prints "... 123 of 456" every 5 seconds. Do you think that's a reasonable alternative?

17609-diagnostics-cmd @ [056b3d2368b151a626fbf79025d9989a4d29a018](https://dev.arvados.org/projects/arvados/repository/revisions/056b3d2368b151a626fbf79025d9989a4d29a018) -- <https://ci.arvados.org/view/Developer/job/developer-run-tests/2519/>

the `runtests()` function is very long, but I'm not sure what can be done about that that wouldn't just add needless boilerplate/overhead.

Yeah, I think we will need to split this up sooner or later. I'm thinking one big section to do the initial staging setup (current user, scratch project/collection) and then something more modular for an ever-growing set of test funcs that are independent of one another. Not sure whether I should do it right now, or put it on the todo list. Something like this might work, with minimal repetition:

```
type testenv struct {
    project    arvados.Group
    collection arvados.Collection
}
var = = addtest(1234, "testing some stuff", func(env *testenv) error { ... })
```
## **#19 - 06/18/2021 02:26 PM - Ward Vandewege**

Tom Clegg wrote:

Ward Vandewege wrote:

• remove the copy in lib/deduplicationreport.

Done.

the NoPrefixFormatter that was used in lib/costanalyzer did not have a trailing newline

Oh right, I forgot to follow up on that. Now removed the newlines from the format strings in the logger.Info() etc. calls in costanalyzer.

I changed two recently-added fmt.Print to logger.Debug since they seemed a bit repetitive:

Thanks that's good.

[...]

Since logging is line-oriented, the "print a dot for each child" progress meter doesn't fit very well. Rather than open things up and pass stdout/stderr through to the right place for that purpose, I added a thing that prints "... 123 of 456" every 5 seconds. Do you think that's a reasonable alternative?

Yes, that even provides a bit more information (the 'total' is known up front) so it's a nice improvement.

17609-diagnostics-cmd @ [056b3d2368b151a626fbf79025d9989a4d29a018](https://dev.arvados.org/projects/arvados/repository/revisions/056b3d2368b151a626fbf79025d9989a4d29a018) - <https://ci.arvados.org/view/Developer/job/developer-run-tests/2519/>

• the `runtests()` function is very long, but I'm not sure what can be done about that that wouldn't just add needless boilerplate/overhead.>

Yeah, I think we will need to split this up sooner or later. I'm thinking one big section to do the initial staging setup (current user, scratch project/collection) and then something more modular for an ever-growing set of test funcs that are independent of one another. Not sure whether I should do it right now, or put it on the todo list. Something like this might work, with minimal repetition:

[...]

That sounds better yeah, up to you if you want to fit that in before this merge.

# LGTM.

## **#20 - 06/18/2021 03:28 PM - Tom Clegg**

*- % Done changed from 0 to 100*

*- Status changed from In Progress to Resolved*

Applied in changeset [arvados|e627df2797dae0d6fa95da61f1a58bb9fafe8240](https://dev.arvados.org/projects/arvados/repository/revisions/e627df2797dae0d6fa95da61f1a58bb9fafe8240).

## **#21 - 11/16/2021 04:26 PM - Peter Amstutz**

*- Release set to 42*